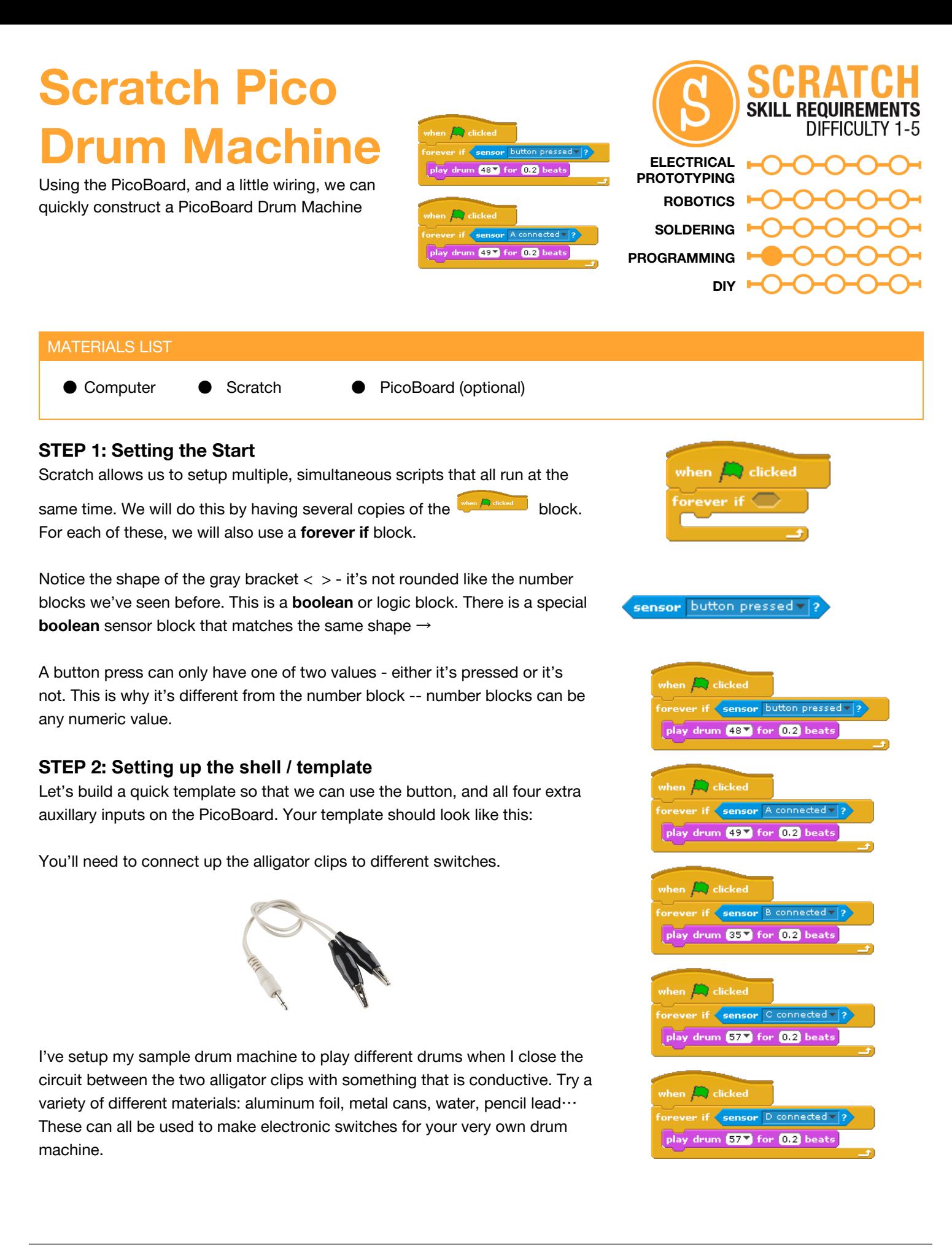

## **STEP 3: Bending music**

Now, let's combine other parts of the PicoBoard with our electronic music machine. We're going to use the play instrument note part of Scratch for this. We can grab the **sensor value**block and insert it into the note. This will allow us to "bend" or adjust the note we play using the slider.

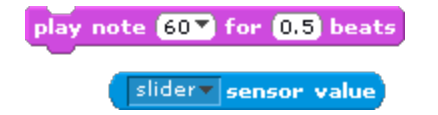

Try combining other sensors to change the length of the note or the instrument:

set instrument to  $\blacksquare$ 

## TAKING IT FURTHER

- Combine the PicoBoard with the key press Hat blocks so that you can play other notes using the keys on your keyboard. Find a friend and see if you can play a song together using the PicoBoard and the keyboard.
- Add animations to the screen that happen when you have a button press. Combine drawing with the music you create!

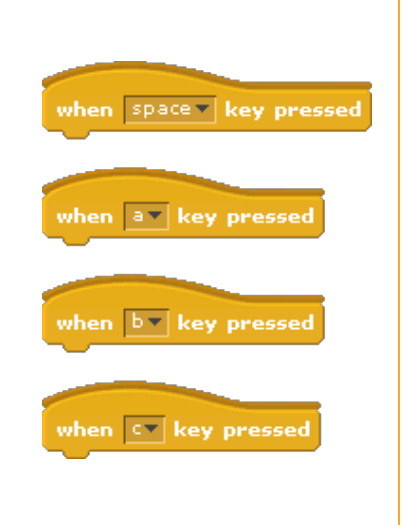